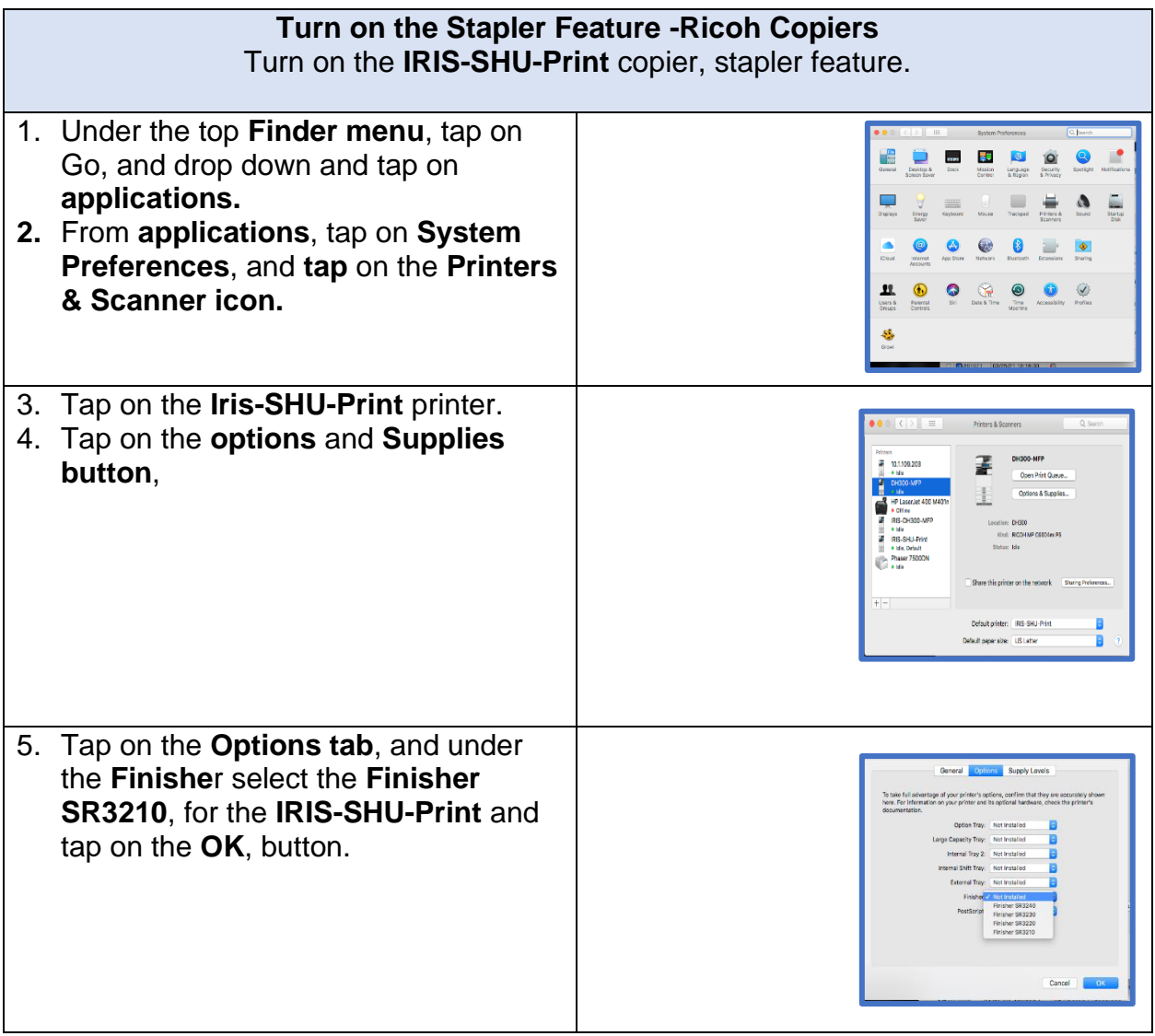

## **Using Stapler Feature from Microsoft Word**

- 1. From **Microsoft Office Word** from your application folder and have at least two documents ready to print.
- 2. From the **File menu**, of the Microsoft Word drop-down and tap on **print**, and **tap** on the Iris-IRIS-SHU-Print copier.
- 3. Under the **Copies & Pages,** tap the drop-down arrow to **Printer Features**,
- 4. Under the **Feature Sets**, tap on **Finishing**.
- 5. Under the Staple, **tap** on your **preference** for which corner you would prefer the stapling for your document.